## **Support Resources**

**When you have a question on a specific function or process, we recommend the following steps:**

1. Search the [Knowledge Base](https://support.bookingcenter.com/index.php?/Knowledgebase/List) for articles on frequently asked questions, tips on using features and functions and best practices for managing your PMS. (See Tips for using Knowledge Base below)

2. Look for a [Video Tutorial](https://www.youtube.com/user/BookingCenter) on the topic. Short, step-by-step tutorials on specific functions in MyPMS.

- 3. Refer to the [Online Documentation](http://confluence.bookingcenter.com:8090/display/ALLDOC/BookingCenter+Online+Documentation+Center) for user manuals and step-by-step instructions.
- 4. If you need further assistance, Login and submit a Support Ticket.

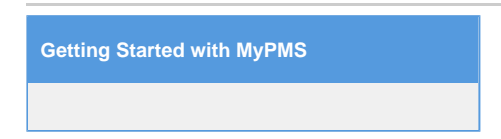

## **Tips for using the Knowledge Base**

We have some tips that may help you find the specific resources you are looking for more quickly.

- Go to the **Knowledge Base section** specifically relating to the product, service or topic. For example, MyPMS or GDS and OTA Channels. (See below). Then, choose the specific category or function. This will give you a list of all of the articles listed in that category.
- **Search** Search by key word or phrase. Both of these methods will display a list of all articles with the key word, question or phrase in the title of the article and related articles associated with the search terms.
	- <sup>o</sup> Key words: use a key word(s) such as, Rates, Folio or Reports or Transfer Folio Payment.
	- Phrase: Ask a question or enter a phrase. For example, "How do I set up Gift Certificates?" or "Manage availability on website."
- **Subscribe:** Enter your email to get email notifications of new postings in Latest Updates.

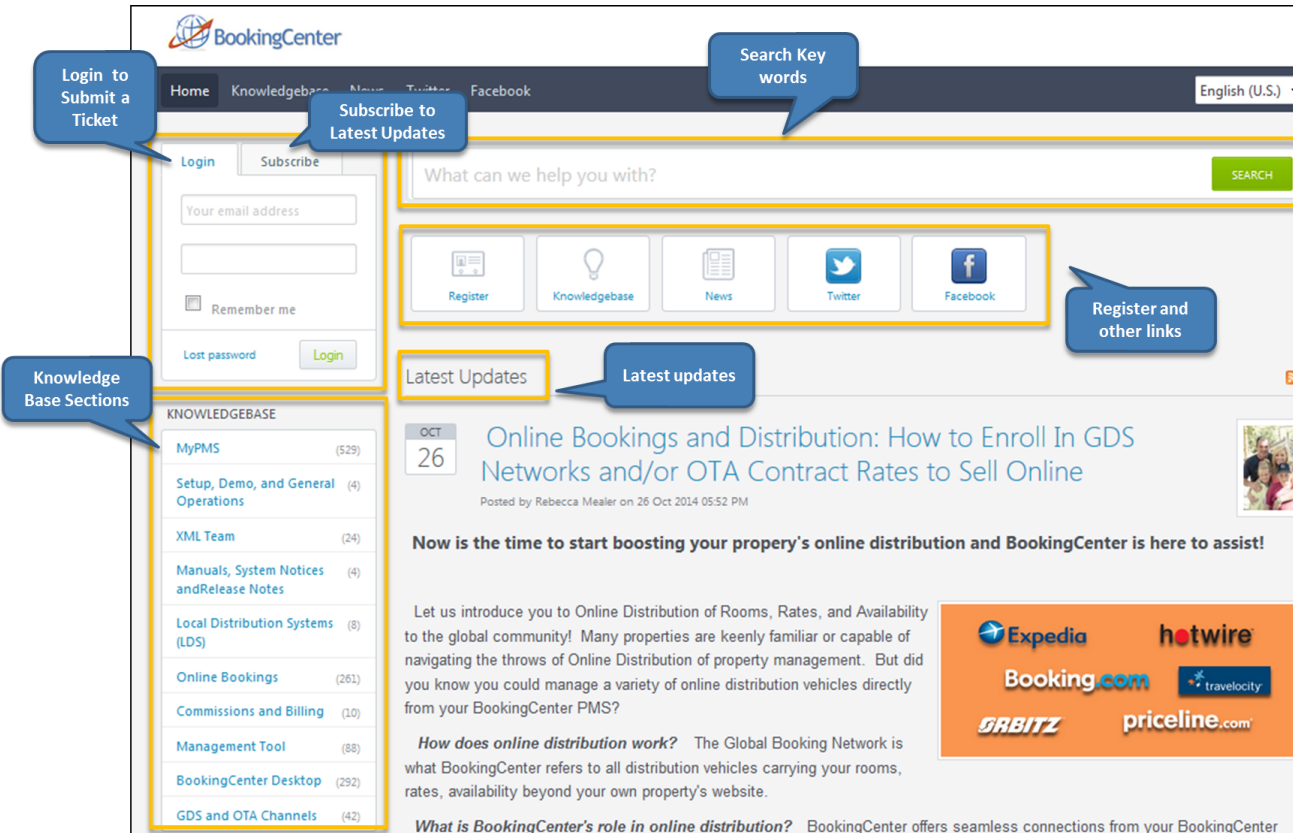

## **Did you know that there are Help Icons in MyPMS?**

There are help icons located throughout MyPMS sections. When you see a help icon, click on it to see specific articles and videos related to the page or topic in the Knowledge Base.

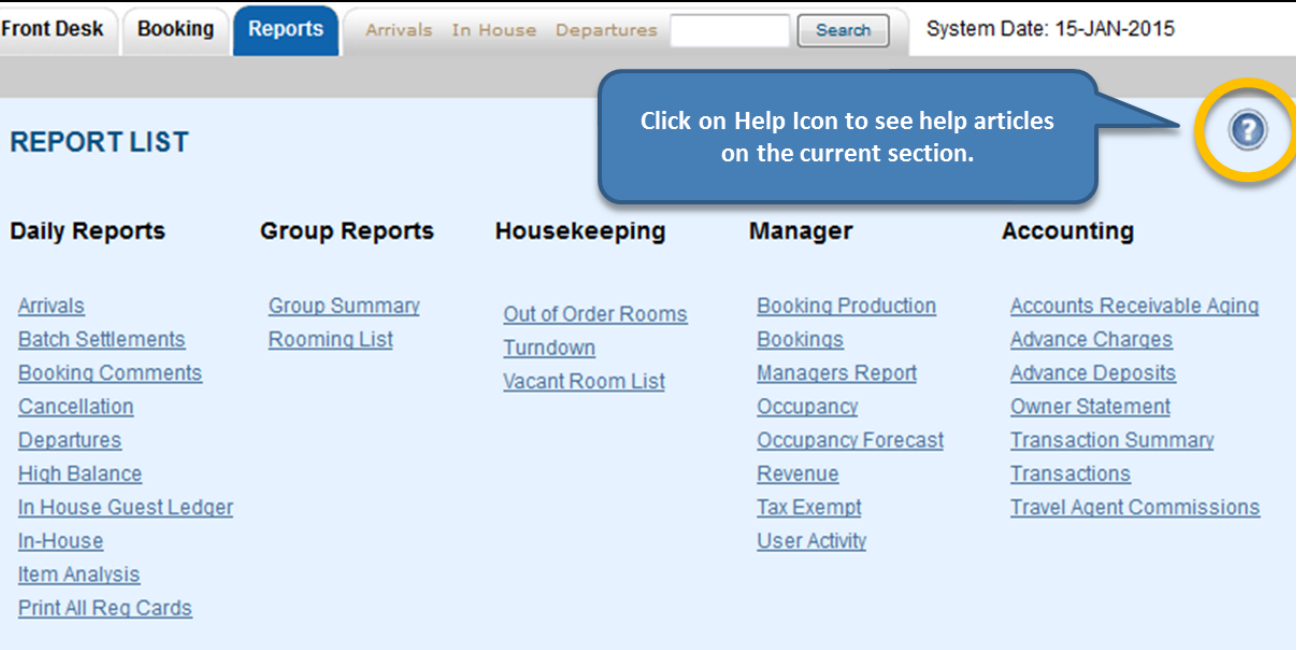